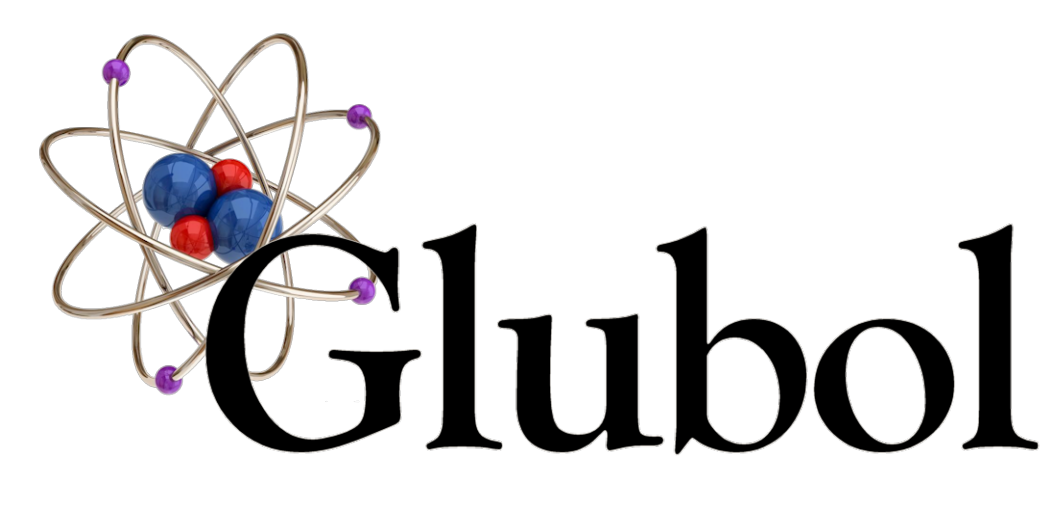

# **Glubol REST Server** API Consumer Guide

August 7<sup>th</sup>, 2020

# **Basics**

Glubol is a server intended to provide maximum access to the Retail Pro 9 plug-in API (PIAPI) or Retail Pro 8 RDA2, and its REST interface builds on that to give developers a simple means of accessing Retail Pro's data. The intention is to provide access to any business object surfaced by the PIAPI or RDA2, and where called for, to give direct read-only access to any table or view used by V9.

# **Interoperability**

A certain amount of effort went into making the REST interface for the V8 and V9 versions of Glubol as similar as possible. Because the customization layers for Retail Pro 8 and Retail Pro 9 are so different, their individual functionality limitations affect the requirements for using Glubol with each version. Given that, the business objects supported by V8 are also supported by V9, and both versions use the V9 attribute names when processing column and filter URI parameters.

There are several places in this document where we discuss the difference between working with Retail Pro 8 and 9. To aid applications that need to know the difference, responses coming from Glubol include the "X-Powered-By" HTTP header set to either "Retail Pro 8" or "Retail Pro 9".

# **Glubol's REST Treatment**

This document doesn't go to any length explaining Fielding's dissertation on hypermedia, but it does explain the application of those concepts to an established point of sale system. The assumption is that you already understand the basics of HTTP resources. Mapping CRUD to HTTP methods, Glubol uses POST for creates, GET for reads, PUT for updates, and, of course, DELETE for deletes.

Note that, in the case of PUTs, this API was developed prior to the implementation of RFC 7231 defining the use of commands to apply updates, and instead requires that you send partial data state, similar to the POST operation. This is described in greater detail later.

Glubol observes the Accept HTTP header when constructing the response. The valid values are "application/xml" and "application/json", resulting in output formatted as XML or JSON, respectively.

Depending on the type of request, Glubol supports the use of the following parameters for qualifying the request.

cols - A comma delimited list of attribute names as they appear in Retail Pro 9.

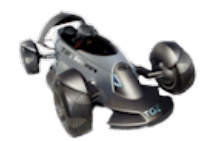

filters - A semi-colon delimited list of filter specifications. Each filter consists of an attribute name, an operator, and an optional filter value, separated by commas.

sorts - A semi-colon-delimited list of sort specifications. Each sort consists of an attribute name and an optional direction, separated by a comma.

start - The record on which to start returning results during a GET operation.

limit - The maximum number of records to return during a GET operation.

# **Authentication**

Glubol requires that you authenticate first. This is done by passing the username and password in the customer HTTP headers "glu-authusername" and "glu-auth-password", respectively, and for version 8, "gluauth-workstation" to pass the workstation number. The credentials are authenticated against Retail Pro. If the credentials are valid, an authentication token is passed back in the HTTP response header "glu-authtoken". All subsequent operations must use this token, passing it back in the request header "glu-auth-token".

Glubol uses TLS/SSL, and certificates are included in the installation, along with the OpenSSL libraries for use with the GTest utility.

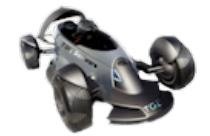

# **HTTP Methods**

## **GET**

To read rows from a resource, a GET operation is performed. Note that, at this time, the focus of the REST interface is on inventory and customers. While Glubol is designed to work an any PIAPI business object in a generic fashion, the customer and inventory resources have been optimized for speed when performing reads.

An example of a read of a list of customers might look like the following:

http://server/v1/rest/customer?cols="First Name","Last Name","Address1", "Address2","Phone1","ZIP","Cust Id","Active","Store No"&filters="Sbs No",eq,1;"Last Name",lk,"Sm"&start=100&limit=10

Let's pull that apart. I have the machine that the instance of Glubol is running from...

**http://server**/v1/rest/customer?cols="First Name","Last Name","Address1", "Address2","Phone1","ZIP","Cust Id","Active","Store No"&filters="Sbs No",eq,1;"Last Name",lk,"Sm"&start=100&limit=10

Followed by the version of the interface and the type of interface...

http://server**/v1/rest**/customer?cols="First Name","Last Name","Address1", "Address2","Phone1","ZIP","Cust Id","Active","Store No"&filters="Sbs No",eq,1;"Last Name",lk,"Sm"&start=100&limit=10

The "v1" is obvious, but why include "rest"? In case there is ever a need to provide other types of interfaces, RPC included. Next is the resource name.

http://server/v1/rest**/customer**?cols="First Name","Last Name","Address1", "Address2","Phone1","ZIP","Cust Id","Active","Store No"&filters="Sbs No",eq,1;"Last Name",lk,"Sm"&start=100&limit=10

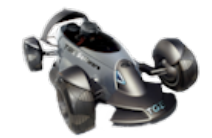

The attributes I want returned...

http://server/v1/rest/customer?**cols="First Name","Last Name","Address1", "Address2","Phone1","ZIP","Cust Id","Active","Store No"**&filters="Sbs No",eq,1;"Last Name",lk,"Sm"&start=100&limit=10

...and the filters I want to apply in locating the records.

http://server/v1/rest/customer?cols="First Name","Last Name","Address1", "Address2","Phone1","ZIP","Cust Id","Active","Store No"**&filters="Sbs No",eq,1;"Last Name",lk,"Sm"**&start=100&limit=10

And, out of the records that match my criteria, I'm going to start at row 100 and get up to 10 records.

http://server/v1/rest/customer?cols="First Name","Last Name","Address1", "Address2","Phone1","ZIP","Cust Id","Active","Store No"&filters="Sbs No",eq,1;"Last Name",lk,"Sm"**&start=100&limit=10**

Basically we're asking for information about every customer in subsidiary #1 whose last name starts with "Sm". Note that the filter on the subsidiary is required when doing a read for any resource, and you have to specify the name of the subsidiary number attribute as it is defined for the resource. (Put another way, Glubol uses the names for the attributes that were defined by Retail Pro for each of their business objects and, unfortunately, those attribute namings are not consistent across business objects.) That would be "Sbs No" for customers (with a space), "Sbs\_No" for inventory , and "Subsidiary Number" for invoices, just to give you an idea. Any other filters are optional, but that subsidiary number must be included or you'll get no data back.

Three content formats are supported: XML, JSON, and CSV. These are specified in the request using the Accept HTTP header and one of:

- application/json
- text/ison
- application/xml
- $\bullet$  text/xml
- application/csv
- text/csv

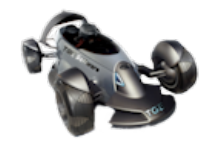

If we set the Accept header to "application/xml", the response might look like this, shortened for brevity:

<Customers><Customer><ATT0 id='First Name'>Aby</ATT0><ATT1 id='Last Name'>Syafiq</ATT1><ATT2 id='Address1'>399 Burj Blvd</ATT2><ATT3 id='Address2'>Dubai, UAE</ATT3><ATT4 id='Phone1'>789-3213</ATT4><ATT5 id='ZIP'>526-A685</ATT5><ATT6 id='Cust Id'>115</ATT6><ATT7 id='Active'>1</ATT7><ATT8 id='Store No'>1</ATT8></Customer><Customer>... </Customers>

If you're used to seeing the tags echo the field name, this might look unusual. The reason for using "id" XML attributes is because V9 attribute names often contain spaces and special characters. This makes it impossible to use them as XML tag names without modifying them. I could have come up with some rules for normalizing the attribute names, but past experience says that most normalization results in naming conflicts. The easiest solution was to name the fields ATTx where x is the position of the attribute in the request and put the name of the attribute in the XML attribute "id".

If no records match the filter specification, you do NOT get a 404 not found. That is reserved for situations in which the resource name is incorrect. In other words, a 404 indicates that the specified resource container wasn't found.

#### **Retail Pro 9 Optimizations**

In Glubol for Retail Pro 9, some of the resources have been optimized for speed by bypassing the PIAPI and building SQL statements using the request criteria. The customer, inventory, invoice, and slip resources have been optimized in this manner. Optimization for the remaining top level business objects can be done upon request.

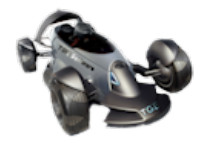

## **POST**

A request to create a new record must specify the Content-Type HTTP header to indicate the format of the post body used as the payload. Bulk inserts are supported, in which multiple records can be inserted in one operation.

The URL for an insert to the customer resource would look like the following:

```
http://server/v1/rest/customer?filter="Sbs No",eq,1
```
The filter might seem odd when doing an insert. The reason it's shown in this example is because, when working with Retail Pro 9, the PIAPI requires that *everything* be filtered by subsidiary number. You can't do anything with any business objects until you've told it what subsidiary you're working with. That restriction is not imposed by the PIAPI -- it's how the business objects work that the PIAPI gives you access to.

When working with Retail Pro 8, the filter isn't needed and is ignored.

If we set the Content-Type to "text/json", the new customer might look like:

Customer:[{"First Name":"Aby","Last Name":"Syafiq","Address1":"399 Burj Blvd","Address2":"Dubai, UAE","Phone1":"789-3213","ZIP":"526- A685","Active":"1","Store No":"1"}]

When a record is successfully inserted, the identifying attribute value is returned using the same format as the insert payload. In this case, that might look like:

Customer:[{"Cust Sid":"89035689218"}]

And the Content-Type would be set to "application/json".

## **PUT**

As mentioned earlier, the logic for PUTs was developed prior to the implementation of RFC 7231, so it requires that you specify only the data state to apply. Any columns left out are ignored.

Updating a record in a resource requires identifying the individual record and supplying the values to replace. Values not specified in the payload are not altered. A URL for updating the customer in the previous example to change Mr. Syafiq's phone number would look like this:

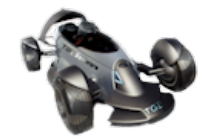

 http://server/v1/rest/customer?filter="Sbs No",eq,1;"Cust Sid",eq,"89035689218"

And the payload would look like this, if we were using XML:

<Customers><Customer><ATT0 id="Phone1">876-5432</ATT0> </ Customer></Customers>

If the customer can't be located -- if the customer SID doesn't exist in subsidiary  $#1$  -- you can expect to get a 404. In the case of a PUT operation, the focus isn't the resource container, it's a single customer resource -- a single record -- and if that record isn't found, the operation can't proceed.

Because V9 doesn't have modified date/time attributes on all records, it's not possible to avoid conflicts on all resources, but it is highly encouraged that you use the modified date/time, where possible as one of the filter values. That way, if the record is not found, one of two things occurred; either the record was deleted or the record was modified. If the record was modified, you can make a decision on whether to overwrite those changes.

Note that PUT is applied only to the first record that matches the filter criteria. If you don't supply a filter that resolves to a single record, the changes are applied to the first matching record only.

#### **DELETE**

The URL for a delete operation looks a lot like one for an update operation. You need to identify the record in question. Working with the previous example, if we decide to delete Mr. Syafiq's customer record, the URL would look like:

http://server/v1/rest/customer?filter="Sbs No",eq,1;"Cust Sid",eq,"89035689218"

The HTTP method would be DELETE. There is no response payload to a delete request; the only response is the HTTP response code.

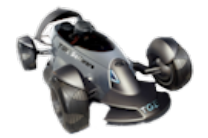

## **HTTP Response Codes**

The following are the HTTP codes you can expect to get back from the operations described above.

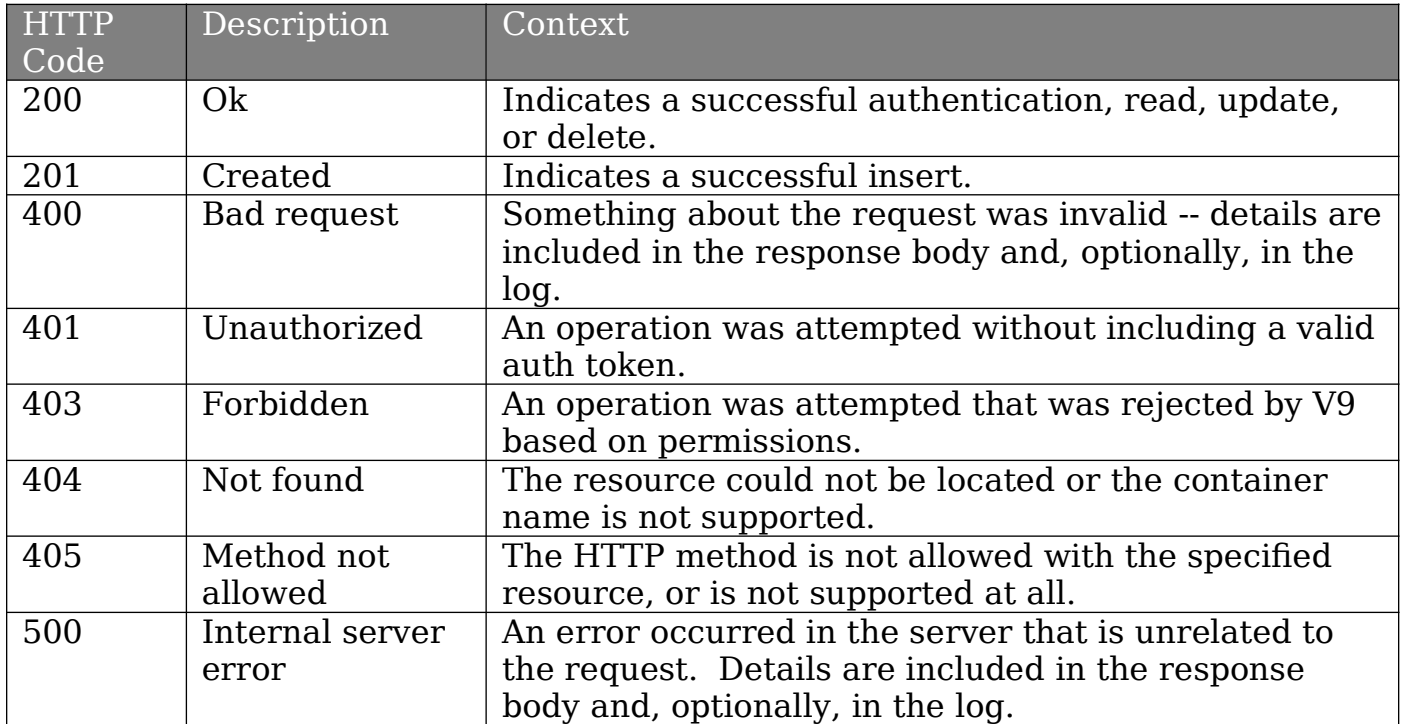

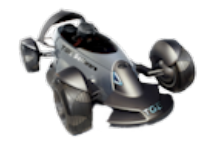

# **Resources**

The next few sections describe the resources available to the developer when constructing URLs and payloads. In this version of this document, only the customer and inventory are described in detail. The rest will be included in subsequent updates to the software and this documentation.

#### *NOTE: These tables are not complete. While I've attempted to list some of the fields and their uses, GTest should be considered the best reference for supported fields.*

## **Customer**

(In subsequent versions of the documentation, I'll fill in the descriptions. For now, I just wanted to get the attribute names listed.)

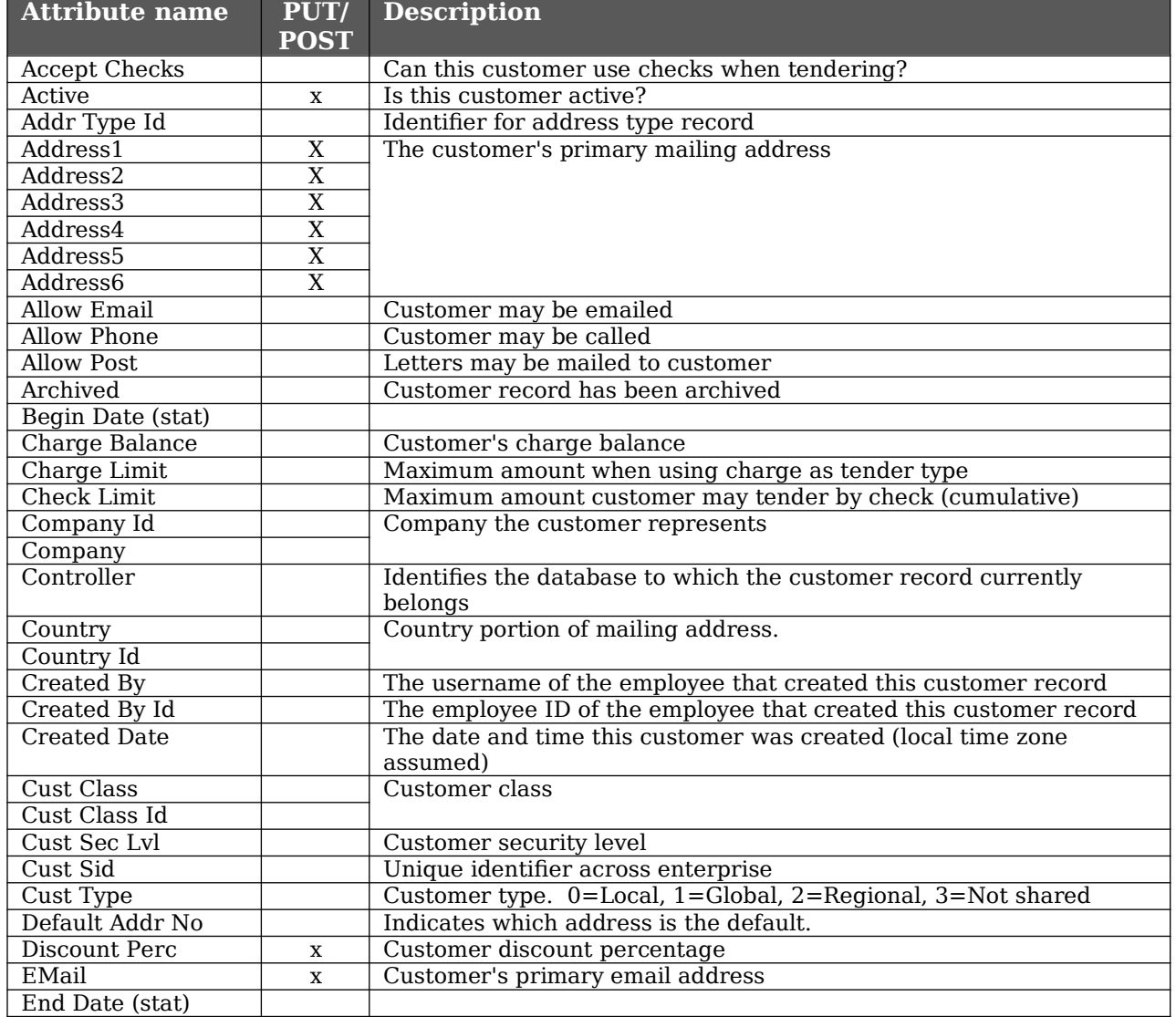

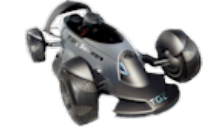

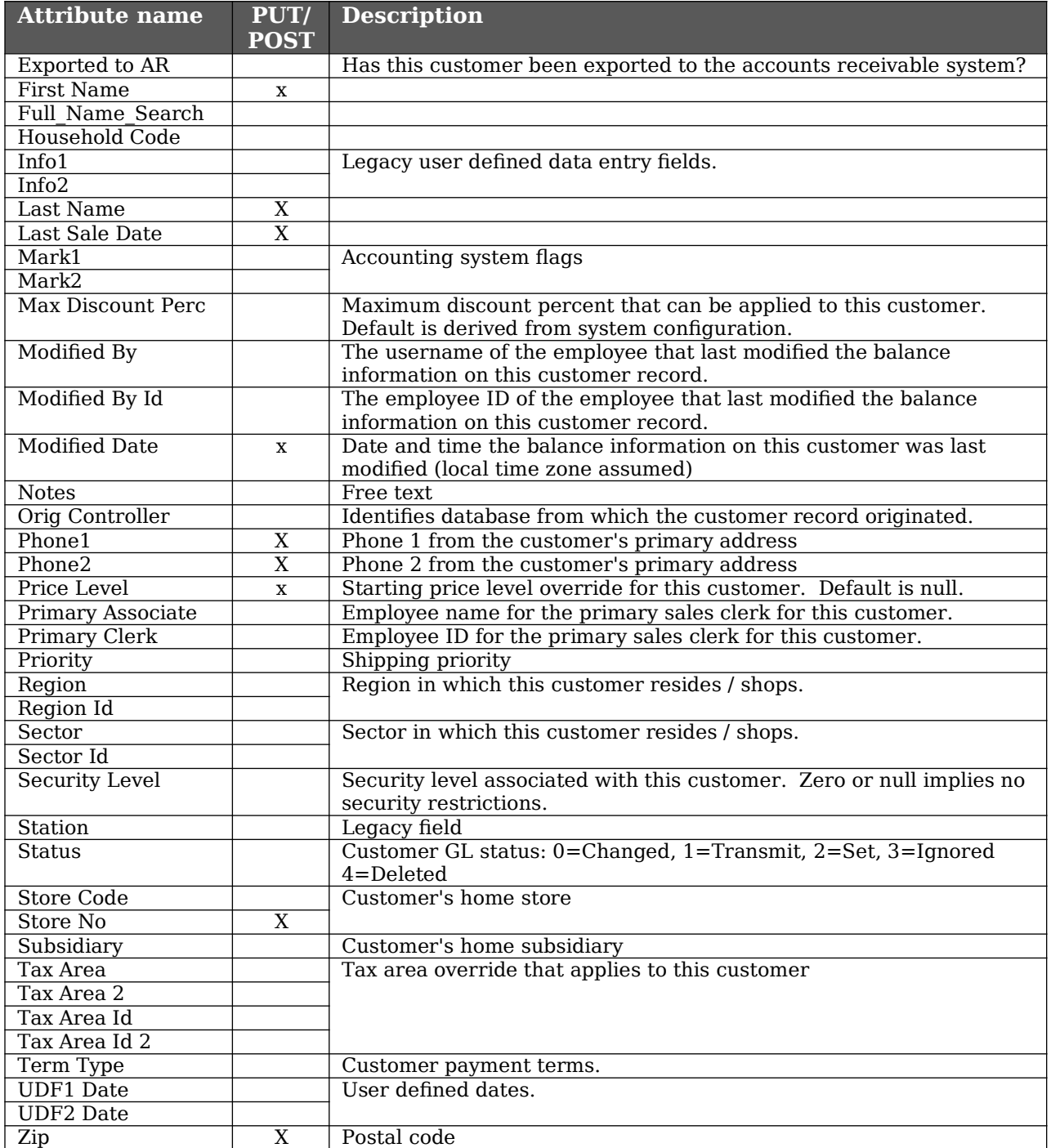

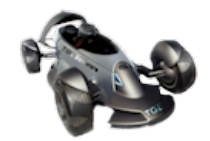

# **Inventory**

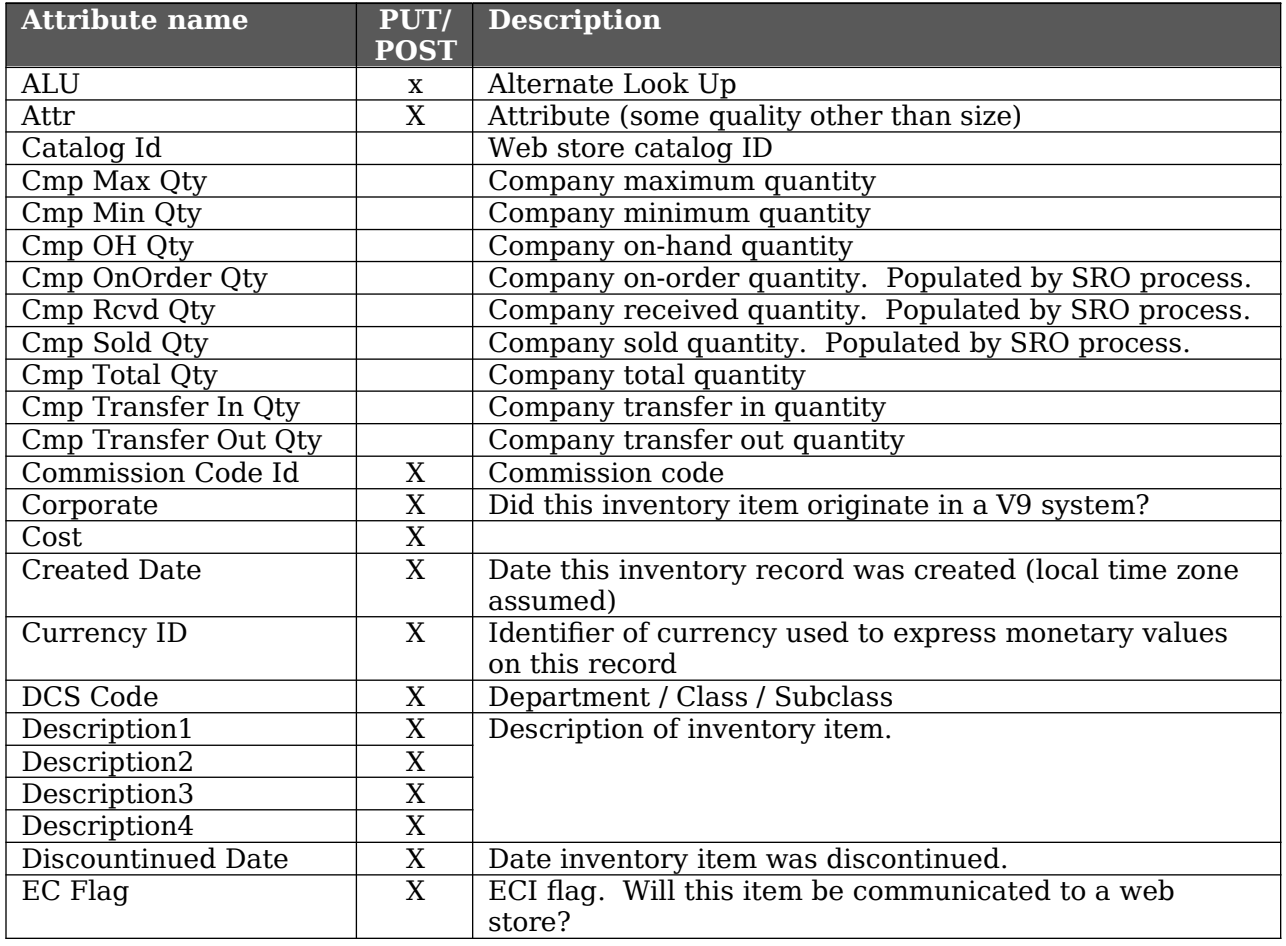

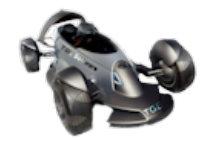

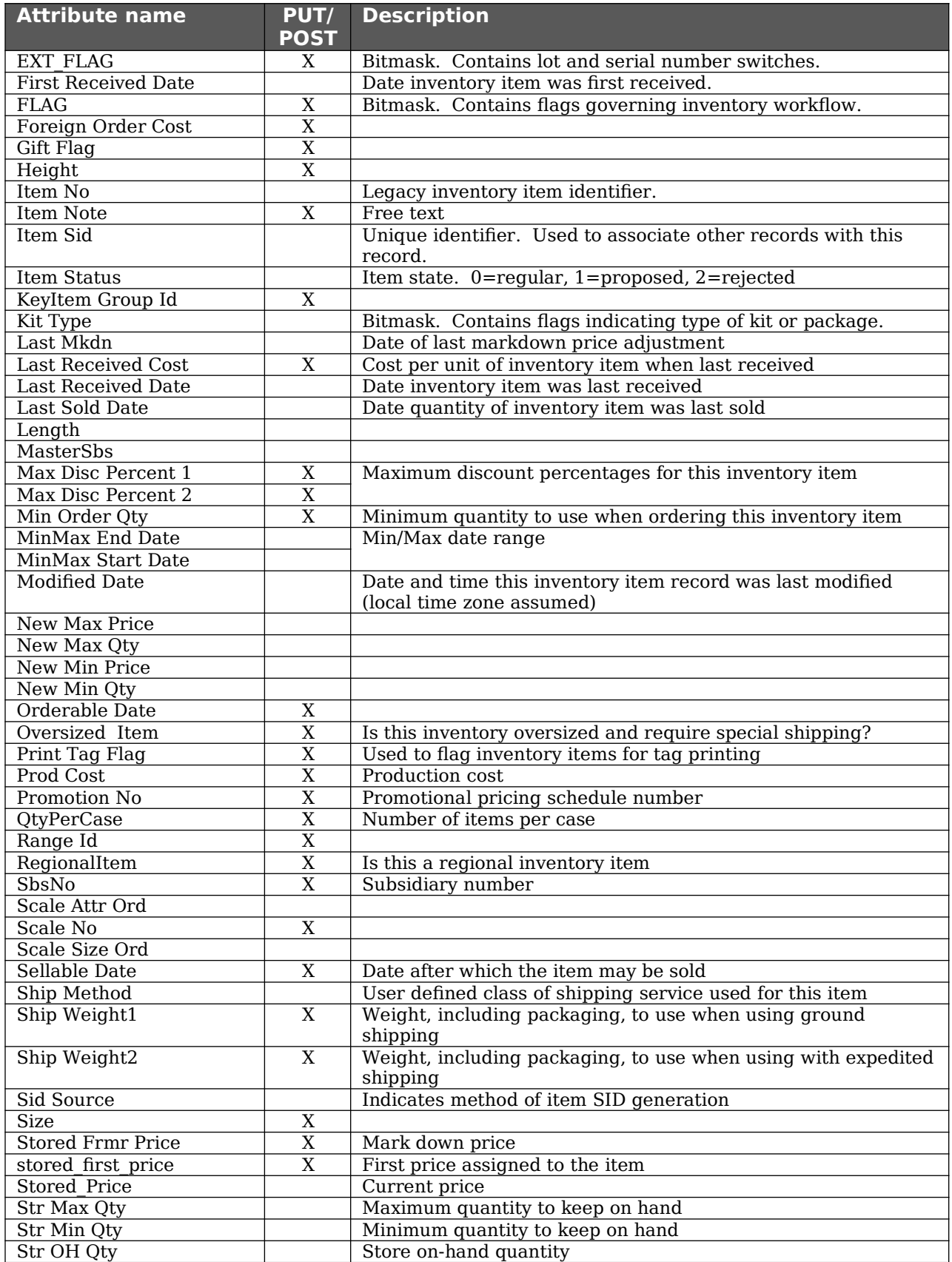

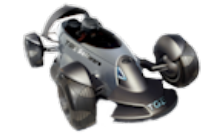

#### Glubol API Consumer Guide

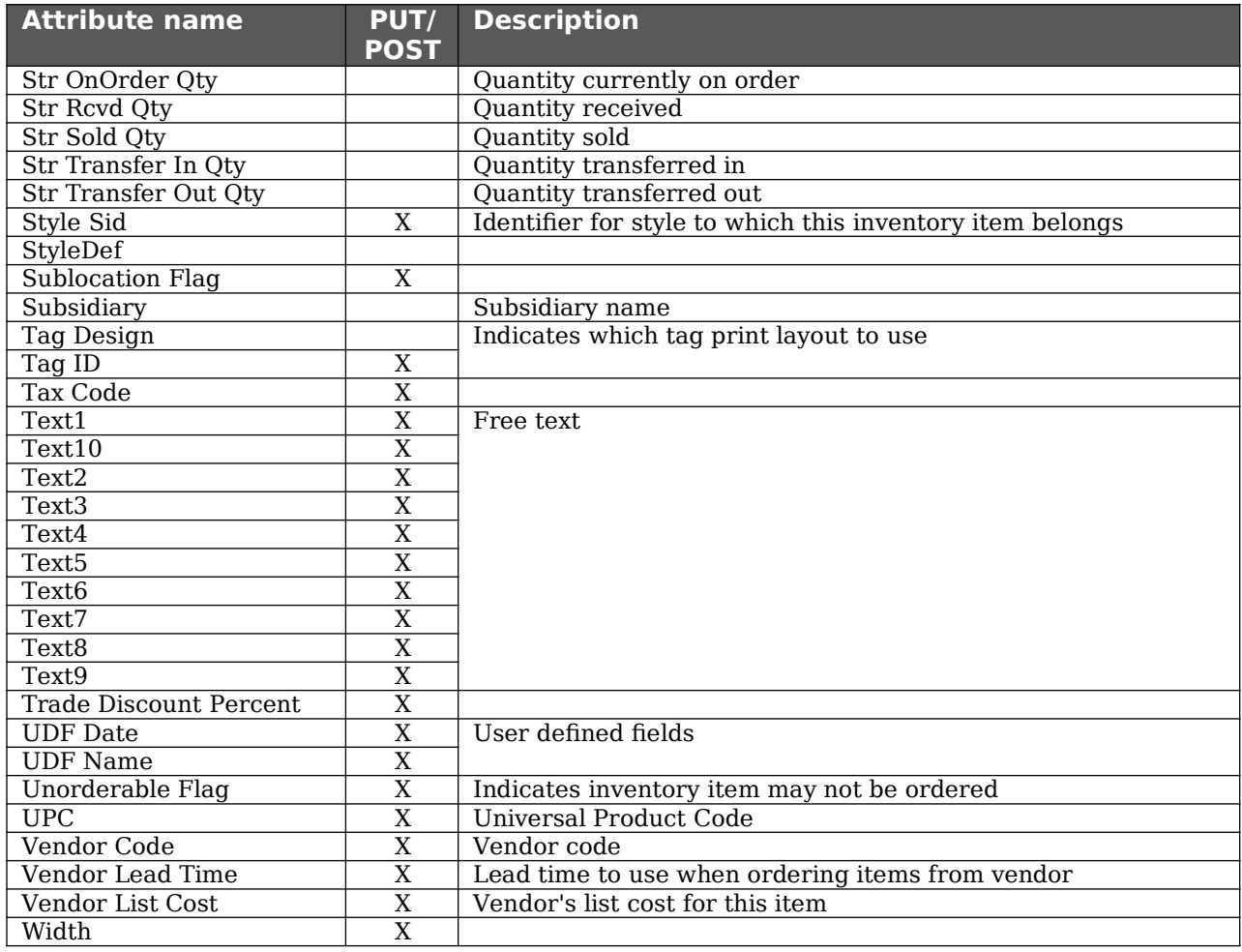

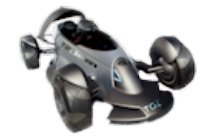

## **Inventory Quantities**

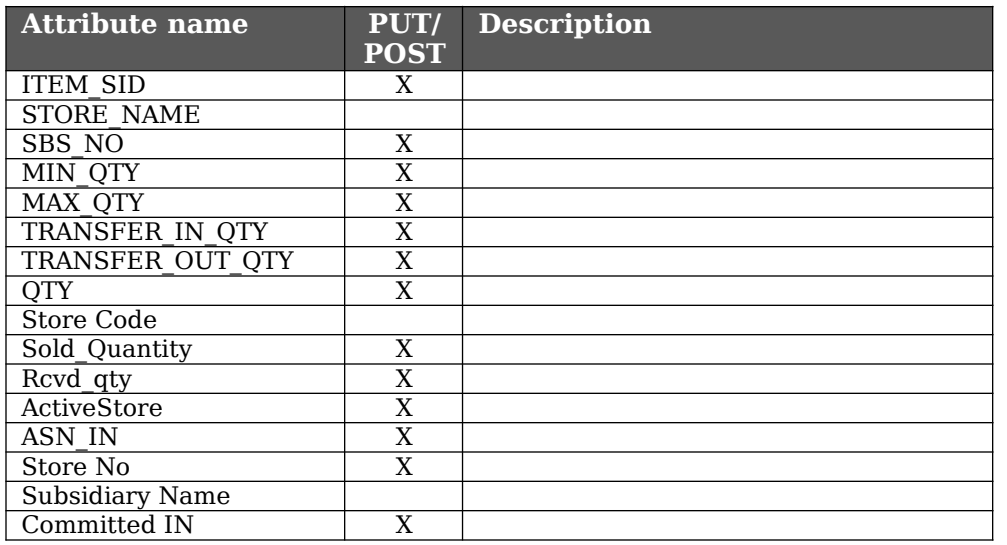

## **Inventory Prices**

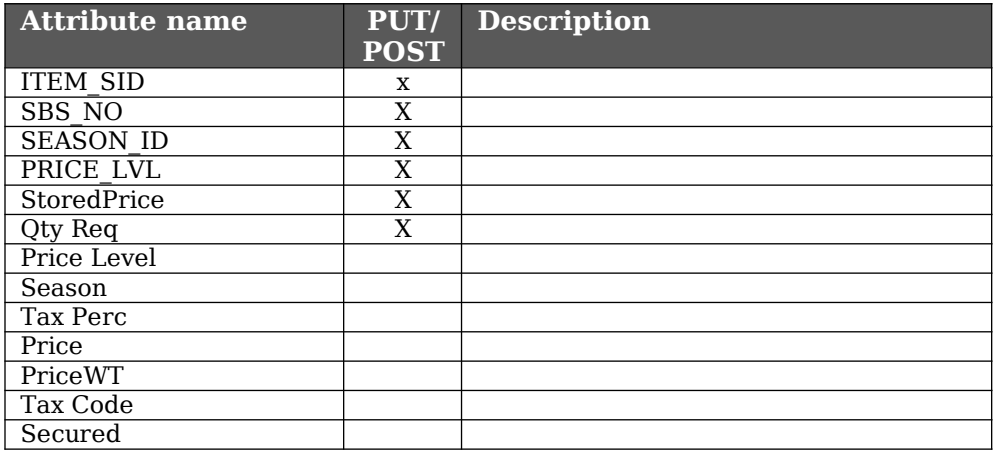

#### **Invoice**

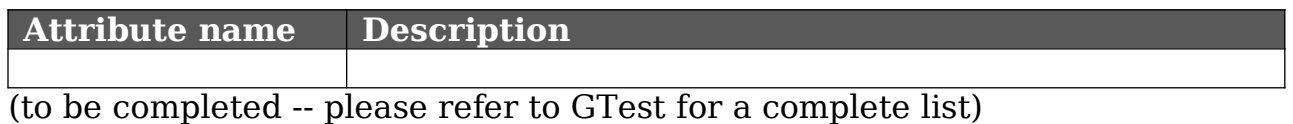

#### **Invoice Item**

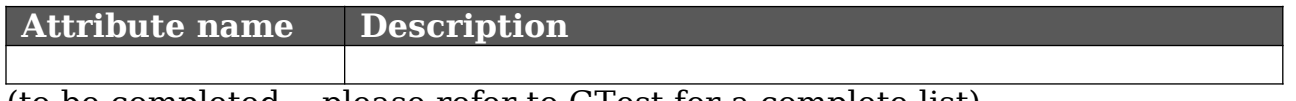

(to be completed -- please refer to GTest for a complete list)

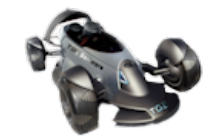

#### **Tender**

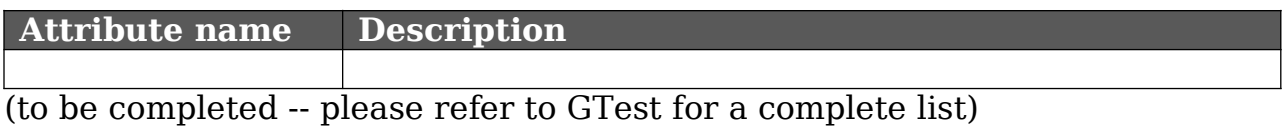

#### **Slip**

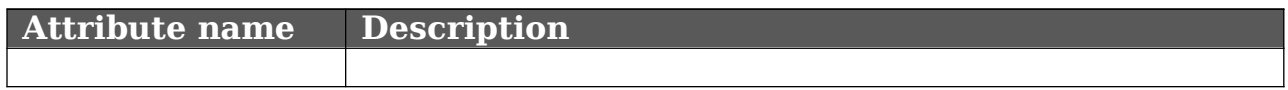

(to be completed -- please refer to GTest for a complete list)

#### **Slip Item**

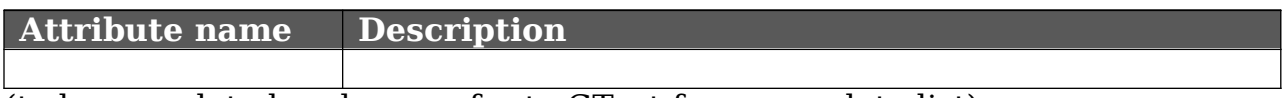

(to be completed -- please refer to GTest for a complete list)

#### **Sales Order**

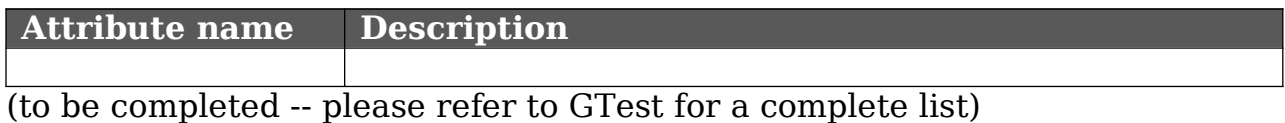

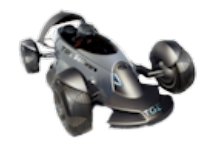

#### **Sales Order Item**

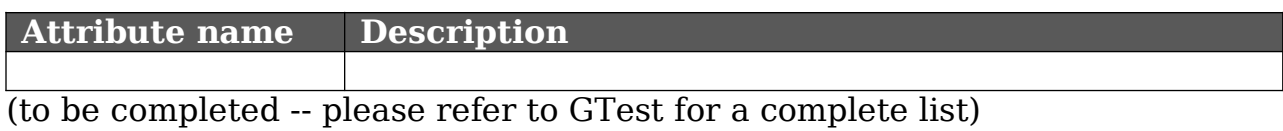

#### **Sales Order Deposit**

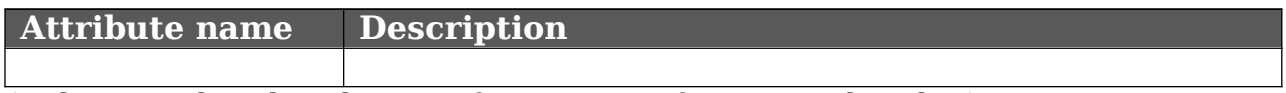

(to be completed -- please refer to GTest for a complete list)

#### **Purchase Order**

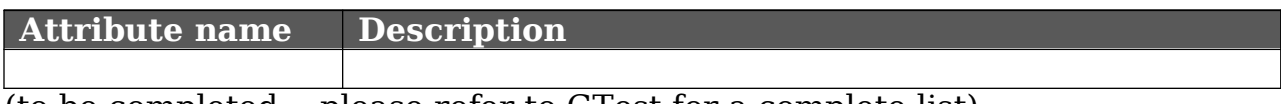

(to be completed -- please refer to GTest for a complete list)

#### **Purchase Order Item**

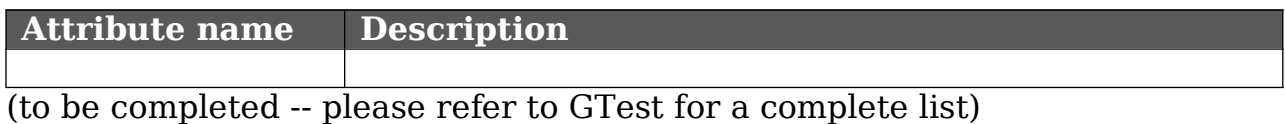

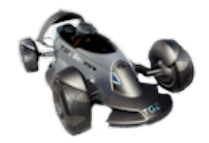

# **Testing with GTest**

The GTest utility was designed to make it easy to try out the Glubol REST interface and understand how it works. Let's start with a screen shot.

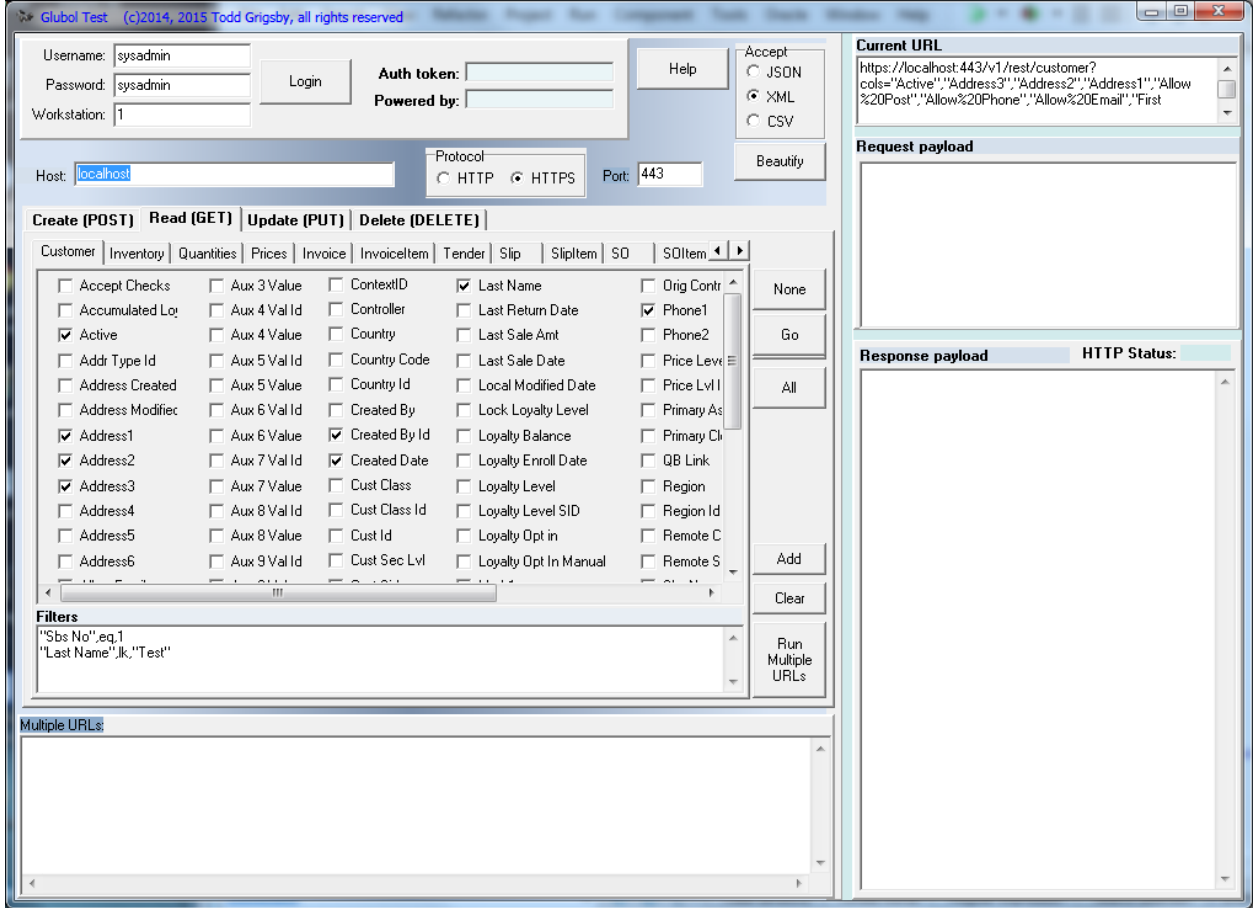

The Help button is useful for getting started but not terribly informative.

#### **Start-Up**

When you start up the utility, the first thing you'll be concerned with is logging into the server. Check the host to make sure you're pointing to the correct server. Also check the port; Glubol defaults to port 443, the standard port for TLS/SSL connections, but it may have been configured for a different port. Then set the username and password and click "Login". If the operation was successful you'll receive an authentication token which will display in the "Auth token" field. You won't see the entire thing -- it's pretty long -- but the important thing is that you got a value back and not an error. Also, in the "Powered By" field, you'll see the value of the "X-Powered-By" HTTP header returned by Glubol, which explains which version of Glubol you're talking to.

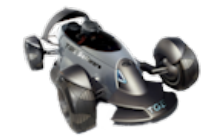

#### **Setting Up a Read Request**

We'll start with a simple read request, pulling data back from the server. You'll use the notebook control labeled "Attributes" to select a resource using the tabs across the top and the attributes in that resource by toggling the checkboxes next to each attribute. As you modify the request, you'll see the contents of the "Current URL" memo box change. What you're seeing is the actual request that will be sent to the server, minus the request payload.

Once you've select the resource and checked attributes you're interested in retrieving, you can create filters for the request. Keep in mind that nearly every business object accessible through Retail Pro 9's plug-in API requires a filter on the subsidiary number. The name of the subsidiary number attribute often differs, so be careful how you set that up. Each filter is placed on its own line in the control. Again, as you change the filters, the changes appear in the "Current URL" at the bottom.

Once you have the request set up, click "Go". The request is submitted to the server and the response is displayed in the "Response Payload" memo control, with the resulting HTTP code displayed in the field labeled "HTTP Status".

If you selected XML, rather than JSON or CSV, as the response format, you can use the "Beautify" button to format the XML for easier reading. Note that it doesn't do a great job -- we'll get back to that when we have time...

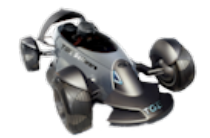

## **Setting Up a Create Request**

To create a new record, click on the "Create (POST)" tab, then select the resource you wish to add a new entry for.

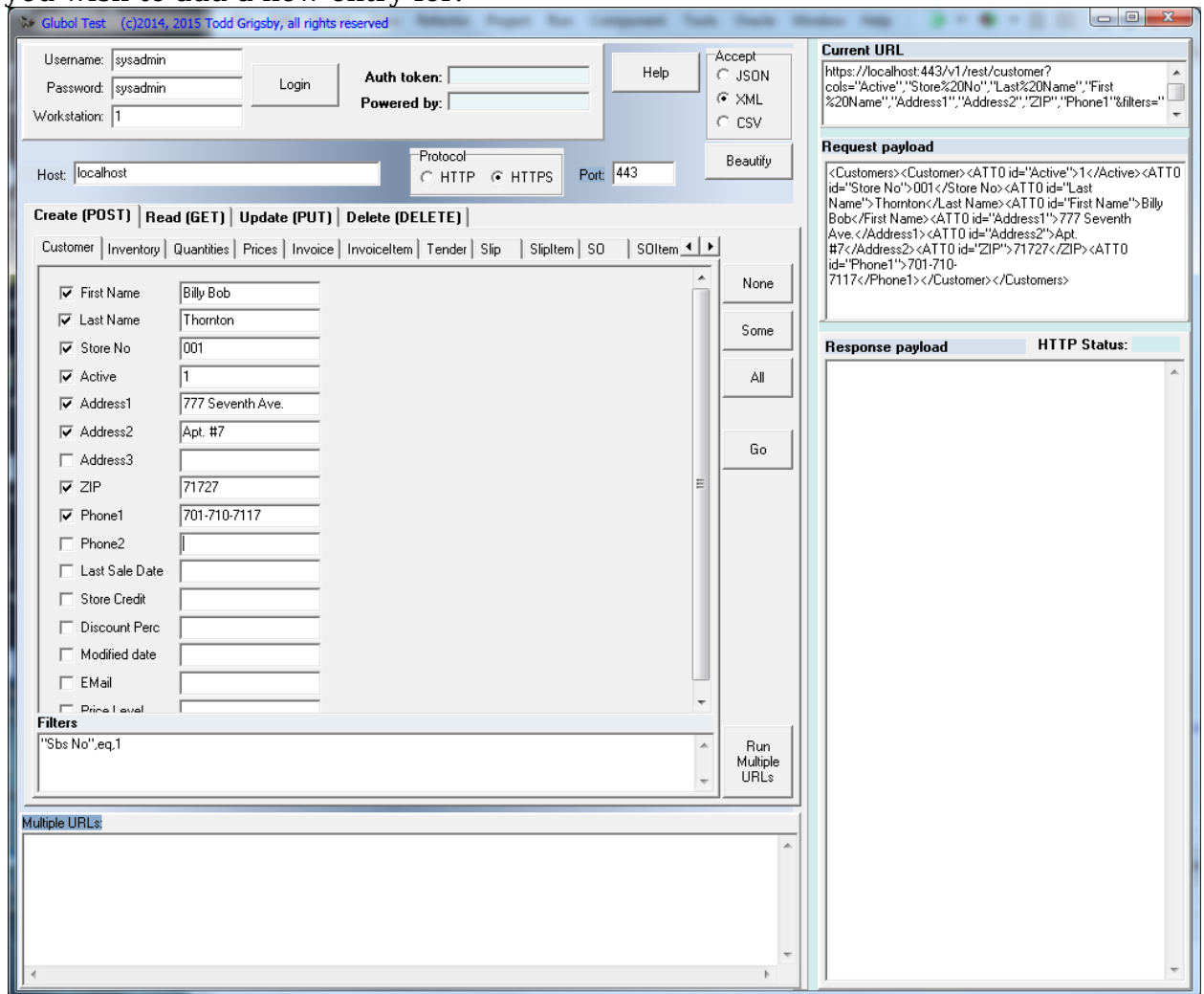

The Create tabs are all set up with check marks and edit fields for the values. To include a column, check the box next to it, then supply a value. If a column is checked and no value is specified, the assumption is that you want to put an empty value in that column. Notice that the filter list must include a filter on the subsidiary when using Retail Pro 9. Glubol for Retail Pro 8 will ignore this filter.

Be aware that no data type or format checking is done by GTest. It will attempt to send whatever value you pass in. And keep in mind that Retail Pro business rules apply -- if the data passed in results in an invalid data state, Retail Pro will reject the record and Glubol will pass back an error.

When you've constructed the record to insert, click the "Go" button. The request payload will be transmitted as the POST body using the URL shown in "Current URL". The HTTP status code will be displayed immediately above the response payload.

Copyright ©2015, 2020, Todd Grigsby and TGE Software, all rights reserved

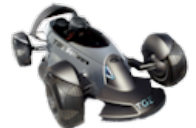

## **Setting Up an Update Request**

To modify an existing record, click on the "Update (PUT)" tab, then select the resource you wish to apply an update to.

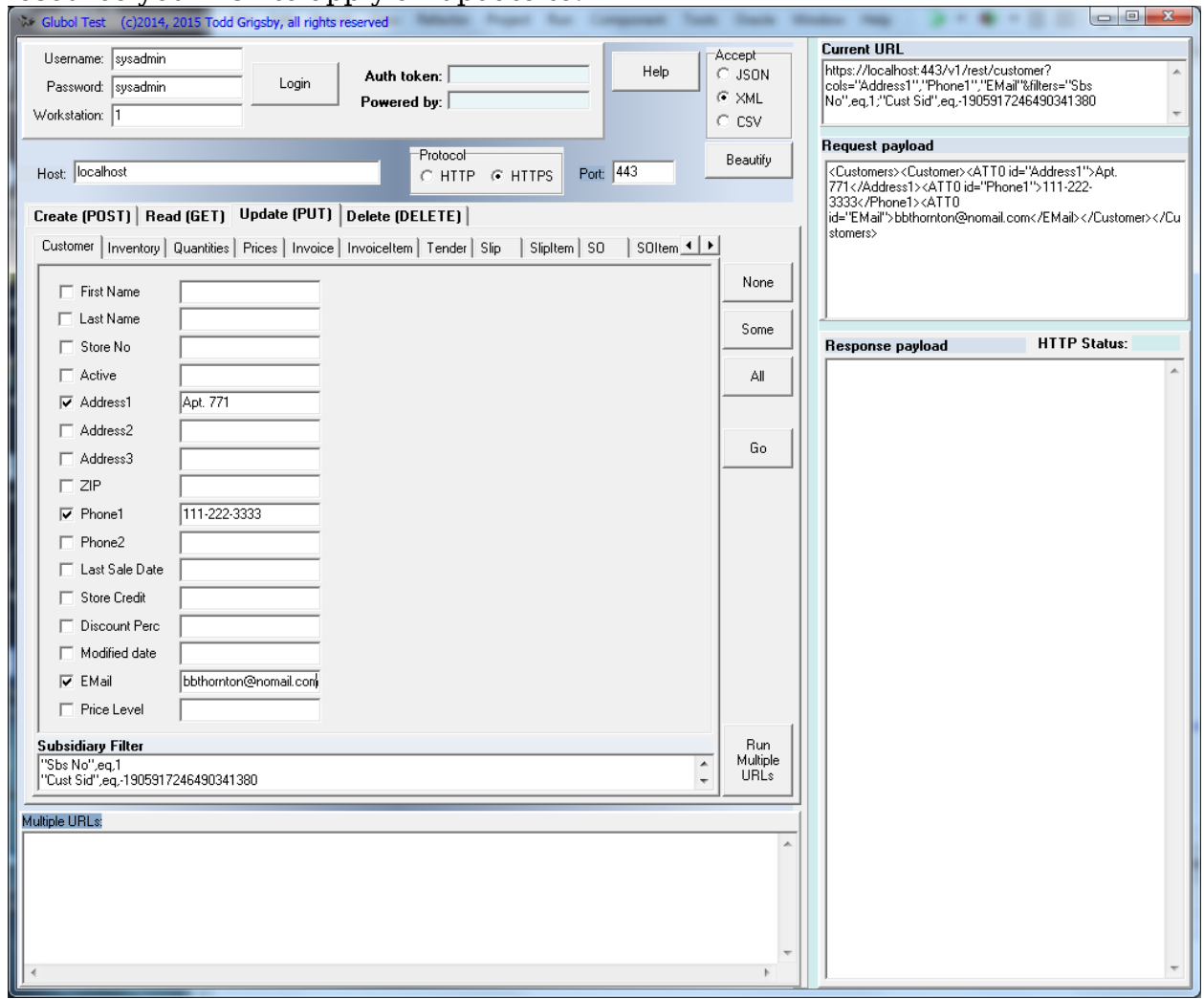

The filter must include the information necessary to identify a single record. Glubol for Retail Pro 9 will need an additional filter on the subsidiary.

Each column checked represents a column you wish to alter in the target record. If you check a column and leave the value blank, you're telling Glubol you wish to empty that field in the record. And again, Retail Pro business rules apply. Some fields are read only and cannot be updated -- and where possible, these are not included in the list of fields in Glubol. And in some cases, the fields are writable but must contain valid values. If Retail Pro doesn't like the data state, Glubol will pass back an error.

When you've finished specifying which fields to alter, click the "Go" button. The request payload will be transmitted as the PUT body using the URL shown in "Current URL". The HTTP status code will be displayed immediately above the response payload.

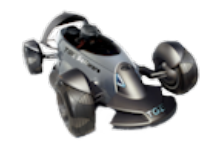

## **Setting Up a Delete Request**

To delete an existing record, click on the "Delete (DELETE)" tab, then select the **resource from which you wish to delete a record.** 

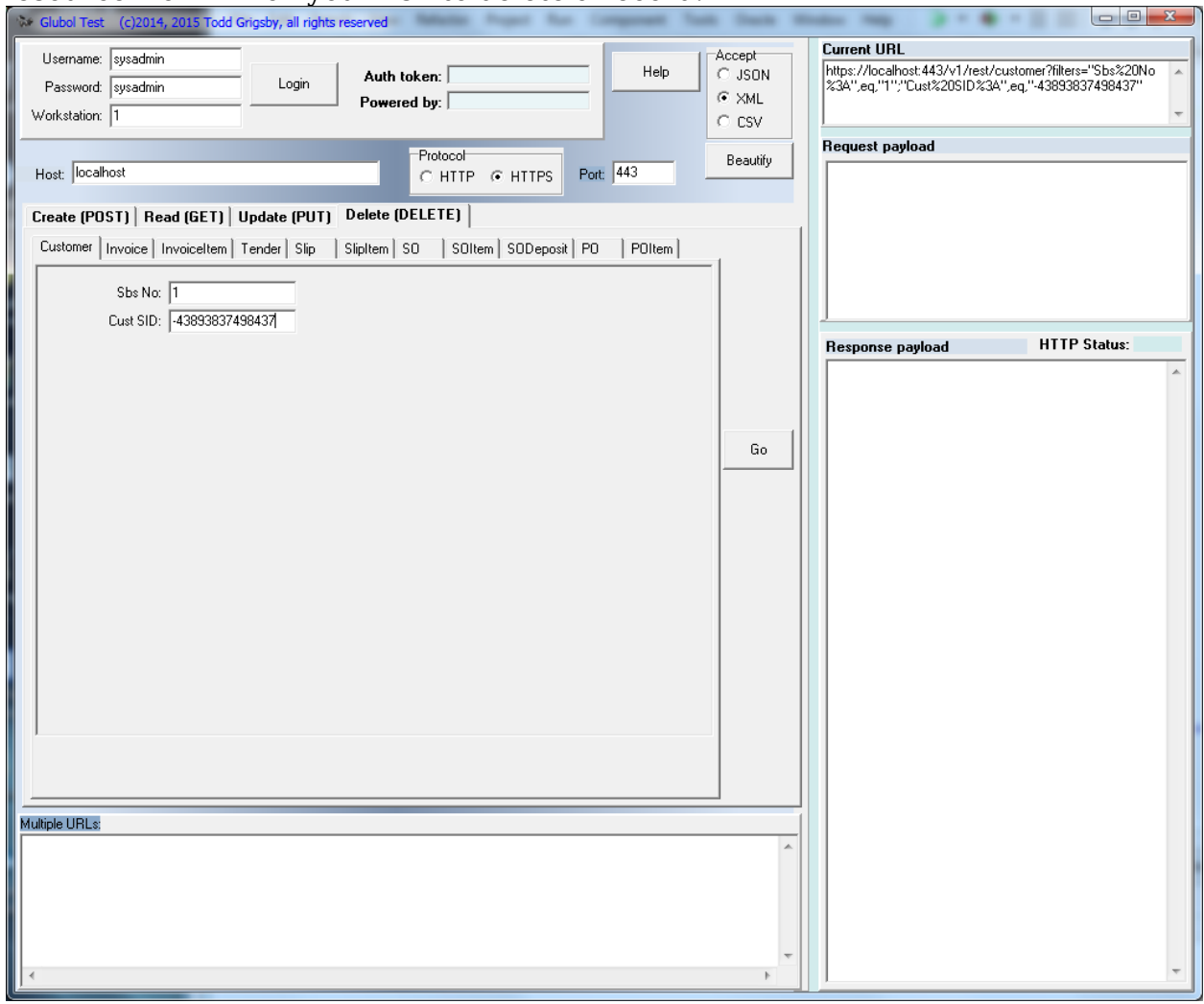

You must specify the information necessary to identify a single record to delete. Retail Pro 9 requires a value for the subsidiary; Glubol for Retail Pro 8 ignores that filter.

Once you've identified the record in question, click the "Go" button. The HTTP status code will be displayed immediately above the response payload. Note that not all records can be deleted. Retail Pro's business rules apply, and if a record cannot be deleted due to data integrity rules, Glubol will return a "409 Conflict" error.

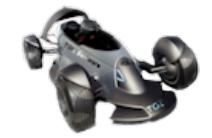

## **Performance Testing**

The "Multiple URLs" memo control can be used to load up any number of requests so they can be executed one at a time. Note that, right now, this only works with read requests -- work is being done to expand this to create, update, and delete operations, but it's not ready yet.

Once you've constructed a GET request, you can add it to the "Multiple URLs" memo by clicking the "Add" button. Alternatively, you can paste a list of requests into the memo field. Clicking the button labeled "Multiple URLs" then executes the requests, one transaction per line. This can be useful for testing the speed of the server.

My recommendation is that, if you're going to test the server in this fashion, that you run multiple instances of GTest and run multiple requests from each instance. In stress testing the server, I will run 5 instances of GTest, each with 100 requests, start them all up and time them. No, it's not terribly accurate, but it's a good way to get a feel for the responsiveness and scalability of Glubol.

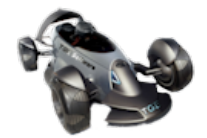

# **Testing with Postman**

Postman is a Google Chrome app created by developers for developers. From the app's Chrome extensions page, Postman helps you build, test, and document APIs. It has a number of features that are useful to the web application developer.

Once you've downloaded, installed, and started up Postman, you should see something similar to the following screen:

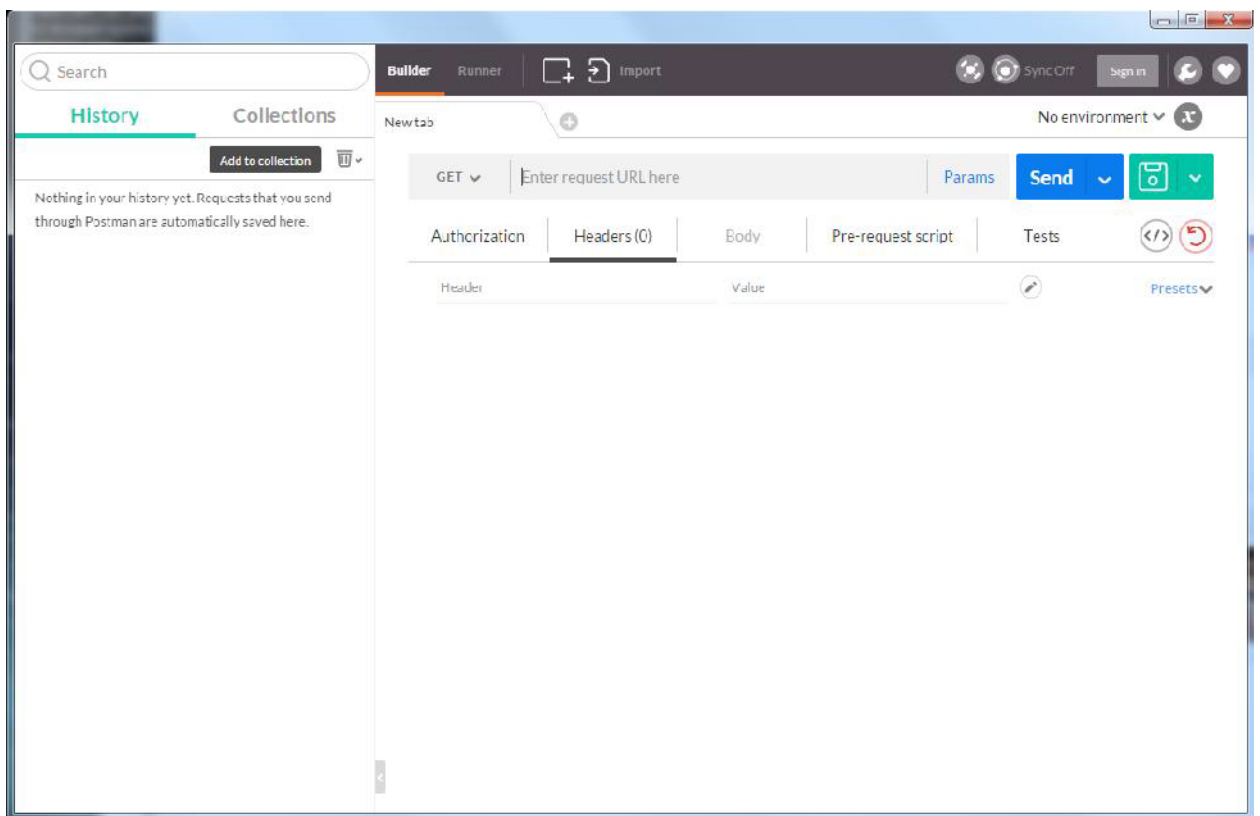

A detailed exploration of this extension will be left as an exercise for the reader. For now we'll focus on how to use this extension when interacting with all flavors of Glubol.

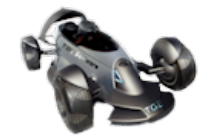

## **Authentication**

You first have to authenticate against the server. To do this:

- 1. Select "POST" as the operation instead of "GET"
- 2. In the "Enter request URL here" control, enter the following, replace localhost with the name/IP of the server if necessary: https://localhost/v1/rest/auth
- 3. In the request headers area, enter the following name-value pairs:
	- a. glu-auth-username sysadmin
	- b. glu-auth-password sysadmin
- 4. When you're ready to post, it should look like this:

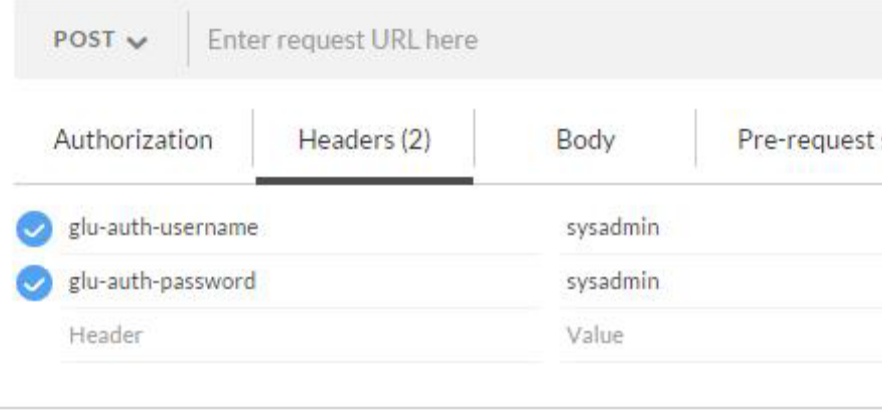

- 5. Click "Send".
- 6. If Glubol successfully authenticates you, the status will return with "200 OK". There is no response body.
- 7. Click "Headers". There are four response headers you're interested in.
	- a. Allow. This will list the HTTP verbs that can be used with this flavor of Glubol.
	- b. Server. This will be set to a text value that represents the flavor of Glubol. The possible values at this time are GLUBOLV8, GLUBOLV9, and GLUBOLLITE.
	- c. X-Powered-By. This value reflects the Retail Pro product that the Glubol server is associated with. At this time the possible values are "Retail Pro 8" or "Retail Pro 9".
	- d. glu-auth-token. This value is important. All other requests you make will need to include this header name-value pair.
- 8. Copy the glu-auth-token value.

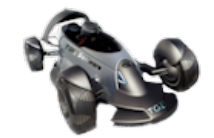

#### **Reading a Resource**

Now that we're authenticated, let's read data from a resource. In this example, we're going to ask for all

customers whose first names contain an "S". Note that, in the filter parameter, we include "Sbs No",eq,1. Queries against a resource always require a filter on the subsidiary.

- 1. Select "GET" as the operation to perform.
- 2. Enter the following into URL, replacing localhost with the IP/name of the server if necessary: http://localhost/v1/rest/customer.
- 3. In the request headers area, enter "glu-auth-token" and the token value you copied as the last step of authenticating.
- 4. Click "Params" to display an area for entering URL params, and enter the following keys and values. Notice that we're using URL encoding for spaces and special characters in the column names.
	- a. cols -
	- b. "First%20Name","Last%20Name","Phone1","EMail","Cust %20Type","Cust%20Sid","Created%20Date","Created%20By%20Id"
	- c. filters "Sbs No",eq,1;"First Name",lk,"S"
- 5. Click "Send".
- 6. How long it takes to return depends on how many records you have in your database. The default limit, though, is 100 rows. If you want to set that lower or higher, or start on a row other than the first matching row, see the notes at the top of this document for the URL parameters "start" and "limit".

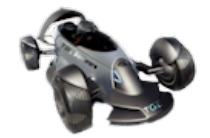